# CO goskills **Microsoft Excel - Dashboards**

GoSkills online course syllabus Friday, May 17, 2024

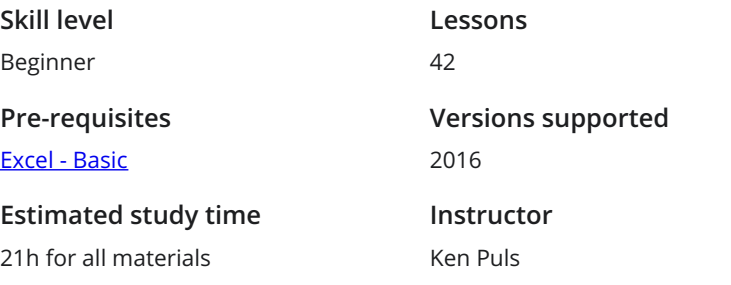

**Accredited by** CPD **Video duration** 3h 55m

## Introduction to Dashboards

What is a Dashboard?<br>1 The goals of data visualization and dashboards, what they should do, and what they shouldn't.

Getting Started<br>2 How do you go from a blank spreadsheet to a dashboard?

## Conditional Formatting

- Cell Highlighting<br>3 Dynamically highlighting values that fall in the top or bottom ranges of your data sets.
- Data Bars<br>The easiest way to add easy to read "bling" to your Dashboard.
	- Icon Sets<br>5 Adding stoplights, check marks, flags and other icons to your Dashboard.
		- Color Scales<br>Applying dynamic heat maps to your data in order to show outliers and trends.
			- Logic Function Review<br>The key to adding dynamics to your dashboard starts with Excel's Logic Functions.

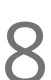

Formula Based Conditional Formats<br>1 Leveraging the logic of the IF() function to drive conditional formats based on formulas.

**9** Understanding Conditional Formatting Rule Precedence<br>
Understanding why you can define two different conditional formatting rules, yet end<br>
of both. Understanding why you can define two different conditional formatting rules, yet end up with a mixture

## Basic Charting

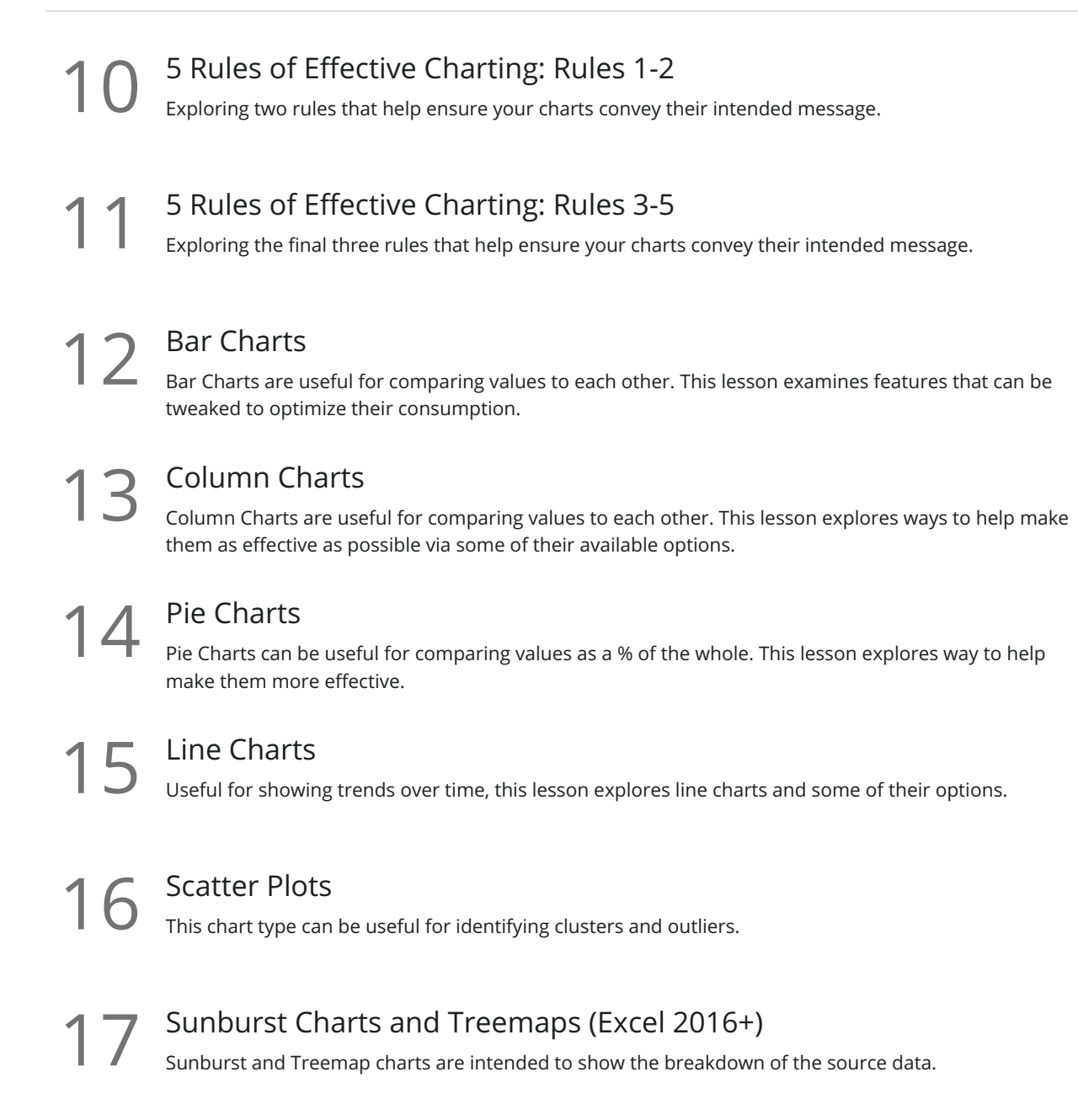

## Advanced Charting

**18** Combination Charts - Column and Line<br>
combination charts open a whole new world of charting. In<br>
charts together to make a compelling chart. Combination charts open a whole new world of charting. In this lesson we combine column and line

## Combination Charts - Area and Line

This lesson shows a trick to include an extra data series in your chart that fades in and out of view as it's needed.

 $20<sup>Plo</sup>_{\frac{\text{Wher}}{\text{axis.}}}$ 

## Plotting Data Using the Secondary Axis

When you need to show values of a different scale, there is no better way than to add an additional

### Bullet Charts

This complex looking chart conveys a TON of information comparing a single target value against **21** Bullet Charts<br>This complex looking chart<br>multiple different markers.

### Waterfall Charts

Waterfall charts help break "net change" into increases and decreases, giving more information about  $22$  Waterfall Channel Waterfall charts here business cycle.

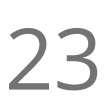

Sparklines<br>23 In this lesson, we will look at sparklines: what they are and how to create and modify them.

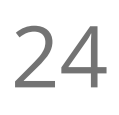

**24** Forecast Sheets (Excel 2016)<br>
Generating forecast charts in Excel is only a<br>
and update later. Generating forecast charts in Excel is only a few clicks away, resulting in a chart that you can customize

Micro Charting<br>25 Leveraging Micro Charts to build a very quick visual summary of your key metrics.

# Adding Interactivity to Your Dashboard

 $26<sup>1</sup>$ 

30

### Understanding the MATCH() Function

The MATCH() function may not look like much, but it can pull back the position of a data element: something that is key for dynamic dashboarding

Pinpoint Data with INDEX(MATCH())  $27<sup>F</sup>$ 

Using a combination of the INDEX() and MATCH() functions to dynamically restate the dashboard source information

28

### Benefits of NA Values

Many users fear #N/A values appearing in their spreadsheets. This module explores how to create this result with the NA() function, and why it's fantastic for charts

Data Validation<br>29 Drop down lists avoid the risk of "Garbage Out" by preventing your users from putting "Garbage In"

## Working with Form Controls

A variety of different objects that add some visual style to your dashboards, as well as provide mechanisms to force valid data entry

## Leveraging Pivot Data in Dashboards

Intro to Pivot Tables<br>31 A brief introduction/reminder about the power of Pivot Tables Applying Conditional Formats to Pivot Tables<br>32 Understanding the tips and tricks to get conditional formats working properly on Pivot Tables Filtering and Linking Dashboards Using Slicers Highly visible and engaging, these devices can provide your users with a method to easily select valid object or filter in to just their slice of the pie 33 F

Extracting Data Points with GETPIVOTDATA()<br>34 Leveraging the GETPIVOTDATA() function in order to extract specific data points from a Pivot Table

Using Pivot Charts<br>The ins, outs and shortcomings of Pivot Charts

# Black Magic Dashboarding Techniques

Displaying Indicators on Charts

Understanding Custom Number Formats Excel has an entire language for displaying values just the way you need them. Don't see your format in the list? Let's look at how to roll your own! 36 L Displaying Variances with Custom Number Formats 37

A classic cost-accounting trick to display variance in a easy to read way (and avoid watching your audience do math in their heads at each review)

Conditional Formatting of Chart Axes<br>38 Leveraging Custom Number Formats in order to provide conditional formatting for chart axes

In-Cell Charts Using the REPT() Function<br>19 Leveraging the REPT() function and a special font in order to build charts in cells via formulas

Display Emojis in Your Dashboards Did you know that Excel can display Emojis in the worksheet? Why not leverage that ability to help convey your message? 40

Sometimes showing the chart just isn't enough and you want to display a text message with an indicator on the chart canvas. This lesson explores how to make that happen 41

VLOOKUP() for Pictures<br>A cool trick that shows how we can dynamically look up pictures and return them to our worksheet

**Go to [GoSkills.com](https://www.goskills.com/Course/Excel-Dashboards)**